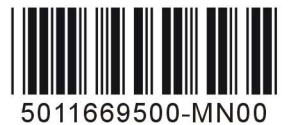

**Bulletin E-90-MN-1**

## **Model MN-1 Mini-Node Communication Signal Converter**

## **Specifications - Installation and Operating Instructions**

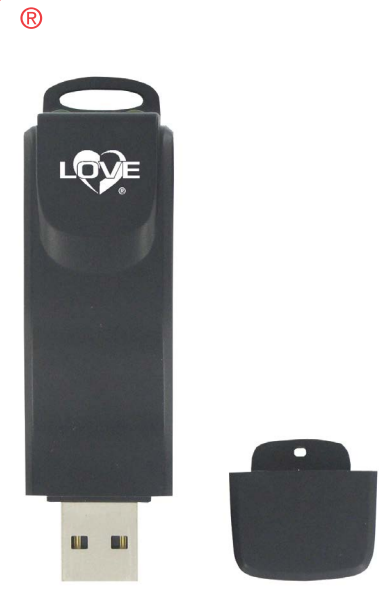

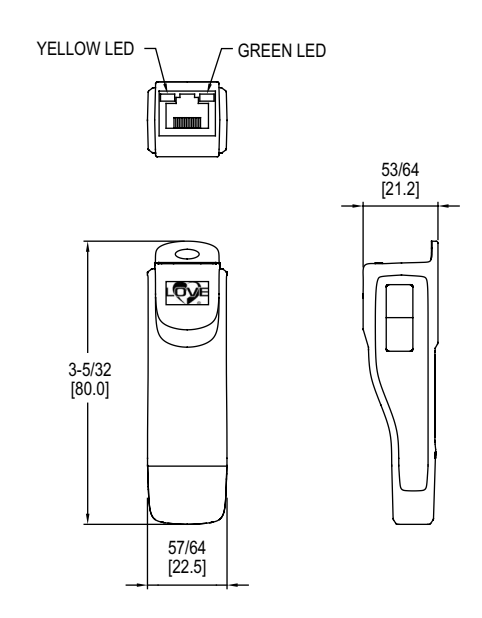

The **Model MN-1 Mini-Node™ Communication Signal Converter** is a economical device that converts half-duplex RS-485 serial communications signals into a signal that can be read by any computer with a USB port. The integral USB connector and RJ-45 connector reduces setup time by eliminating extra wiring. The Model MN-1 is powered via the USB connection which eliminates the need for an external power source. The compact size is great for field installation, control panels, and lab testing.

**APPLICATION**

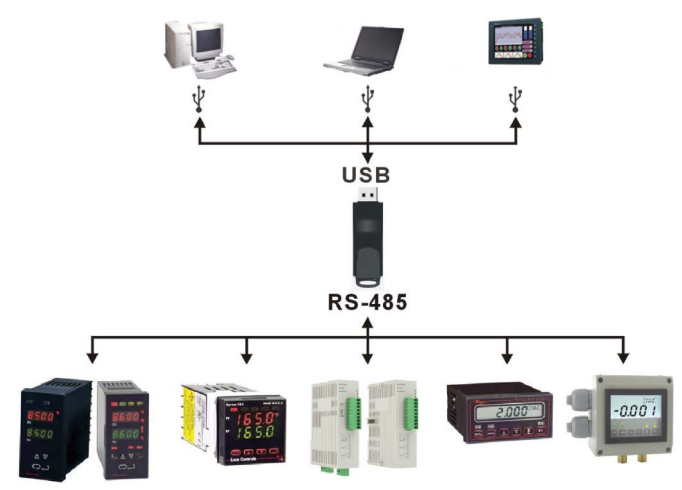

### **SPECIFICATIONS**

**Power Requirements:** No external power required. **Power Consumption:** 0.4 W. **Isolated Voltage:** 3000 VDC. **Input Impedance:** 96 kΩ. **USB Connector:** A-Type (plug). **RS-485 Connector:** RJ-45. **Baud Rate:** 75, 150, 300, 600, 1200, 2400, 4800, 9600, 19200, 38400, 57600, and 115200 bps. **Compatibility:** Full compliance with USB V.2.0 specification. **Compliance:** CE.

**RJ-45 PIN**

**RJ-45** 

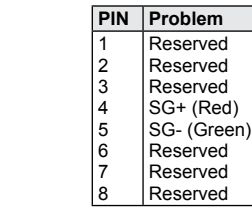

The "SG+" connects to the "+" and the "SG-" connects to the "-" of the RS-485 Device.

# **DWYER INSTRUMENTS, LLC**

**P.O. BOX 373 • MICHIGAN CITY, INDIANA 46360, U.S.A.**

#### **LED MODES**

- 1. Green LED indicates unit is powered.
- 2. Yellow LED to indicate that data is being transferred.

### **USB DRIVER INSTALLATION**

**Note:** Do NOT connect MN-1 to PC before extracting the driver file.

- 1. Insert the factory supplied CD into the CD drive of your computer. If the CD does not start automatically, click "Start", "Run" & type D:/Drivers.exe then click "OK".
- 2. Follow the on screen instructions to prepare for installation of the driver.
- 3. A folder marked SiLabs should now appear in the PC's C drive.
- 4. Connect the MN-1 to PC.
- 5. The PC should automatically recognize that new hardware has been found. If not, add hardware can be found in the control panel.
- 6. Follow on screen instructions for assigning USB driver to the MN-1.
- 7. Repeat steps 5 and 6 for assigning RS-485 Driver to the MN-1.
- 8. Open the system folder in the control panel.
- 9. Click on hardware tab.
- 10.Open the device manager.
- 11. Double click on ports.
- 12.Verify that USB to UART Bridge Controller appears.
- 13. The Driver installation is complete.

### **MAINTENANCE**

Upon final installation of the Model MN-1 Mini-Node USB to RS 485 Converter, no routine maintenance is required. A periodic check of system calibration is recommended. The Model MN-1 is not field serviceable and should be returned if repair is needed (field repair should not be attempted and may void warranty). Contact returns@dwyermail.com and provide a brief description of the problem plus any relevant application notes. You will receive a return goods authorization number along with next steps.

**DWYER INSTRUMENTS, LLC P.O. BOX 373 • MICHIGAN CITY, INDIANA 46360, U.S.A.**

**Phone: 219-879-8000 Fax: 219-872-9057**

**www.dwyer-inst.com e-mail: info@dwyermail.com**